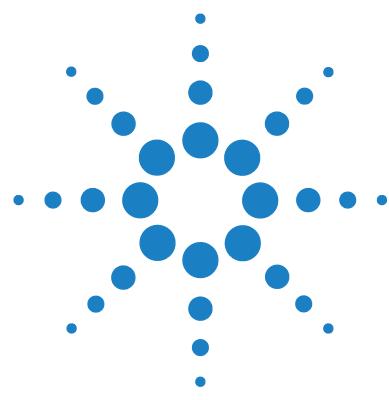

# **Brilliant III Ultra-Fast SYBR® Green QRT-PCR Master Mix Quick Reference Guide for the Stratagene**

## **Mx3000P/Mx3005P QPCR Systems**

*This quick reference guide provides an optimized protocol for using the Stratagene Brilliant III Ultra- Fast SYBR® Green QRT- PCR Master Mix with the Stratagene Mx3000P and Mx3005P QPCR Systems from Agilent. For detailed instructions, refer to the full product manual.*

**Prepare the Reactions** **1** Dilute the reference dye 1:500 using nuclease- free PCR- grade water.

**2** Prepare the experimental reactions by combining the components of the reagent mixture in the order listed in the table below. Prepare a single reagent mixture for replicate reactions (plus *at least* one reaction volume excess) using multiples of each component. *Keep the reagent mixture on ice.*

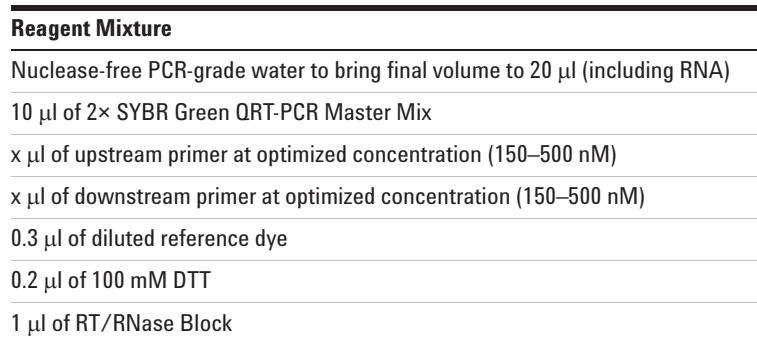

- **3** Gently mix the reagent mixture without creating bubbles, then distribute the mixture to the experimental reaction tubes. *Keep the reactions on ice.*
- **4** Add  $x$   $\mu$  of experimental RNA to each reaction to bring the final reaction volume to 20 µl. The table below lists a suggested quantity range for different RNA templates.

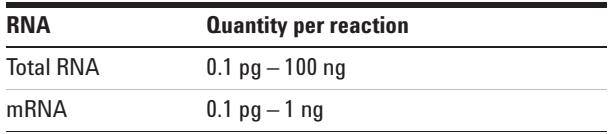

**5** Mix the reactions without creating bubbles, then centrifuge briefly.

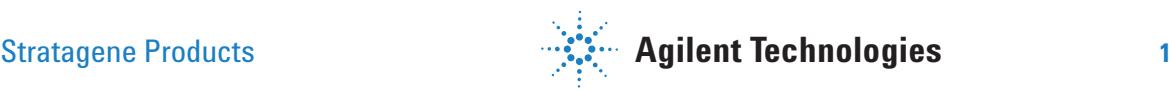

### **Set Up the QPCR Plate and Thermal Profile**

- **1** Complete the **Plate Setup** screen for a new experiment as needed, including assigning well types and assay information.
- **2** On the **Thermal Profile Setup** screen, set the **Thermal Profile Design** selection to **Standard**.
	- **V** Under **Pre- Melt/RT Segment**, click **2 Plateaus**.
	- **V** Under **Amplification Segment**, click **Fast 2 Step**.
	- **V** Under **Dissociation/Melt Segment**, click **Dissociation/Melt**.
- **3** Adjust the thermal profile according to the image below. The profile includes a 5- second denaturation step. Note that some assays may require a denaturation of up to 20 seconds. The exact denaturation time needs to be optimized for each target.

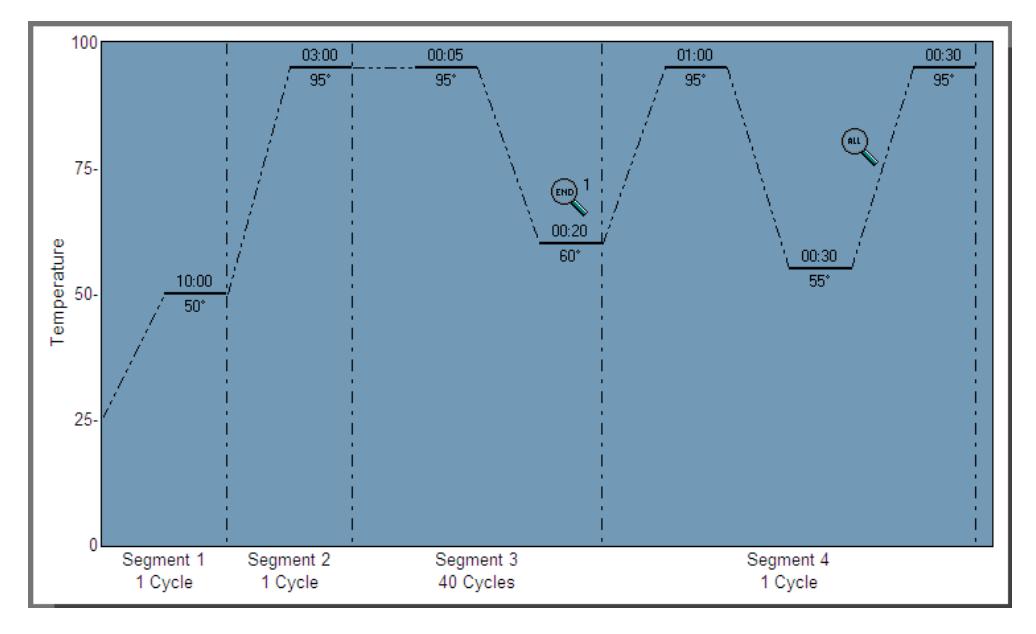

**Run the PCR Program 1** Place the reactions in the Mx3000P/Mx3005P instrument. **2** On the **Run** screen, click **Start Run**.

**Analyze Data 1** Analyze the results of the run as needed for your experiment.

#### **Notices to Purchaser**

Purchase of this product includes an immunity from suit under patents specified in the product insert to use only the amount purchased for the purchaser's own internal research. No other patent rights are conveyed expressly, by implication, or by estoppel. Further information on purchasing licenses may be obtained by contacting the Director of Licensing, Applied Biosystems, 850 Lincoln Centre Drive, Foster City, California 94404, USA. SYBR<sup>®</sup> is licensed for research and development only under patents and patent applications owned by Invitrogen Corporation. SYBR*®* is a registered trademark of Molecular Probes, Inc.

#### Product Information

Catalog #600886, 400 reactions Catalog #600887, 4000 reactions

Ordering Information By phone (US only\*): 800-424-5444, x3 On the web: www.genomics.agilent.com

#### Technical Services

By phone (US only\*): 800-894-1304, x2 By email: techservices@agilent.com

Manual Part Number 5990-7207, Revision A

\*For other countries, please contact your local sales representative at *www.agilent.com/chem/contactus*

For Research Use Only. Not for use in diagnostic procedures.

©Agilent Technologies, Inc. 2010, 2016 PR7000-0481 Printed May 3, 2016 5990-5997EN